# **tiflash Documentation**

*Release 1.3.0*

**Cameron Webb**

**Jul 10, 2022**

# **Contents**

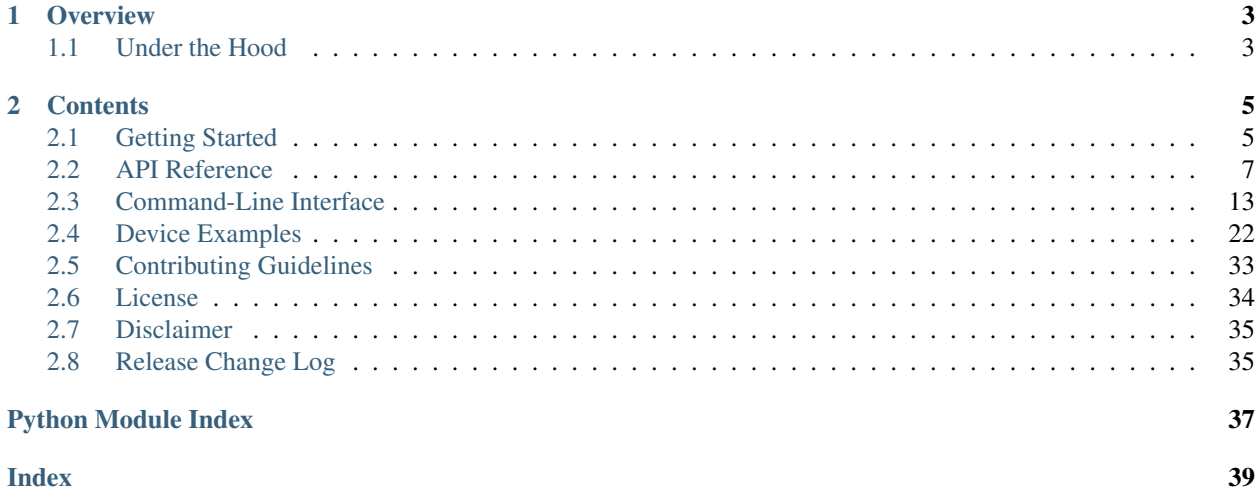

An *unofficial* Python flash programmer for [Texas Instruments Launchpads.](http://www.ti.com/tools-software/launchpads/overview.html)

# CHAPTER 1

**Overview** 

<span id="page-6-0"></span>*TIFlash* is a python/command-line interface for Texas Instruments' [Code Composer Studio.](http://www.ti.com/tool/CCSTUDIO) It allows you to perform many of the operations possible in the CCS GUI via python or command-line. This can be extremely useful for automating tasks involving Texas Instruments microcontrollers or embedded processors. In addition, TIFlash makes it easier to perform simple actions like flashing, erasing or resetting a device without having to spin up an entire CCS GUI session.

# <span id="page-6-1"></span>**1.1 Under the Hood**

Under the hood TIFlash uses CCS's scripting interface [\(Debug Server Scripting\)](http://software-dl.ti.com/ccs/esd/documents/users_guide/sdto_dss_handbook.html) to interact with devices.

# CHAPTER 2

# **Contents**

# <span id="page-8-1"></span><span id="page-8-0"></span>**2.1 Getting Started**

- *[Prerequisites](#page-8-2)*
- *[Installing](#page-8-3)*
- *[Custom Configurations](#page-9-0)*

# <span id="page-8-2"></span>**2.1.1 Prerequisites**

You will need to have [Code Composer Studio](http://www.ti.com/tool/CCSTUDIO) installed along with drivers for any devices you plan to use (offered during installation of CCS)

You'll also need [Python](https://www.python.org/downloads/) installed on your computer, either 2.7 or 3.6+ (preferred) will work.

# <span id="page-8-3"></span>**2.1.2 Installing**

Install TIFlash with pip install tiflash.

You can then do a quick test of your installation on the command line running: tiflash info

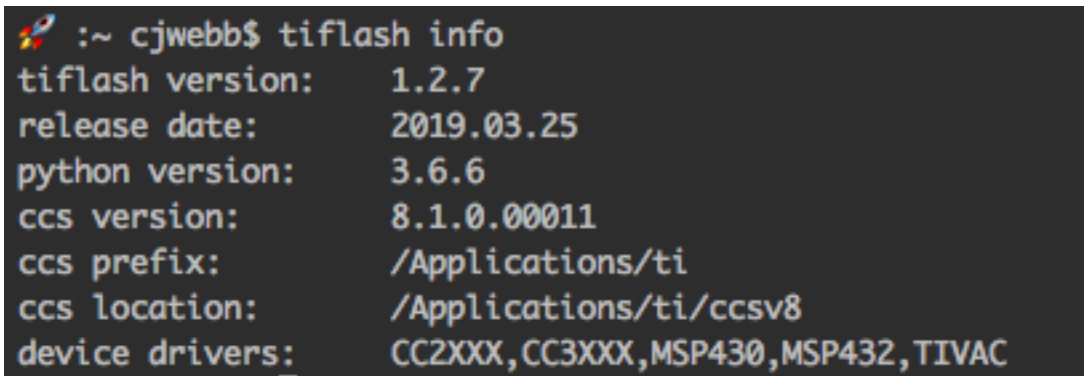

Warning: You should see the path to your Code Composer Studio installation (if not see *[Custom CCS Install](#page-9-1) [Path](#page-9-1)*)

For more examples of running tiflash please see the *[Examples page](#page-25-0)*

# <span id="page-9-0"></span>**2.1.3 Custom Configurations**

# <span id="page-9-1"></span>**Custom CCS Install Path**

Note: If you have CCS installed in the default directory, TIFlash should work out of box with no additional configurations.

If you installed CCS in a custom location, you'll need to provide the path of the CCS installation to TIFlash. You can do this one of two ways:

Option #1 Set an environment variable CCS\_PREFIX to the directory of your installation(s):

Example:

If you have a specific version of CCS installed you want to use, set CCS\_PREFIX to the full path of the installation: CCS\_PREFIX=/opt/ti/ccsv8

If you have multiple CCS versions installed in the same directory, set CCS\_PREFIX to the parent directory CCS\_PREFIX=/opt/ti (TIFlash will automatically choose the latest)

Hint: The CCS\_PREFIX environment variable option is nice when you have multiple CCS installations because it allows you to still use the ccs session arg for choosing a version of CCS to use.

```
tiflash.get_info(ccs="7") \# finds ccs version 7 in directory set by CCS
˓→PREFIX
tiflash.get info(ccs="8.1") \# finds ccs version 8.1 in directory set by CCS
\rightarrowPREFIX
```
Option #2 Pass the full path of the ccs folder as the ccs argument for every TIFlash command called.

Example:

```
tiflash.get_info(ccs="/opt/ti") \# TIFlash will automatically
˓→select latest
tiflash.get_info(ccs="/opt/ti/ccsv8") # Force TIFlash to use CCSv8
```
# <span id="page-10-0"></span>**2.2 API Reference**

Below is the TIFlash Python API.

# <span id="page-10-1"></span>**2.2.1 Session Arguments**

### **\*\*session\_args**

\*\*session\_args are a set of keyword arguments (\*\*kwargs) that specify how to connect to a device when running a command.

Each argument can be provided in any function that takes \*\*session\_args as a parameter. Just provide the particular argument(s) in the function call as a keyword argument:

```
# Example of providing session args: 'serno' and 'ccs'
function_name(serno="LXXXXXX", ccs="7")
```
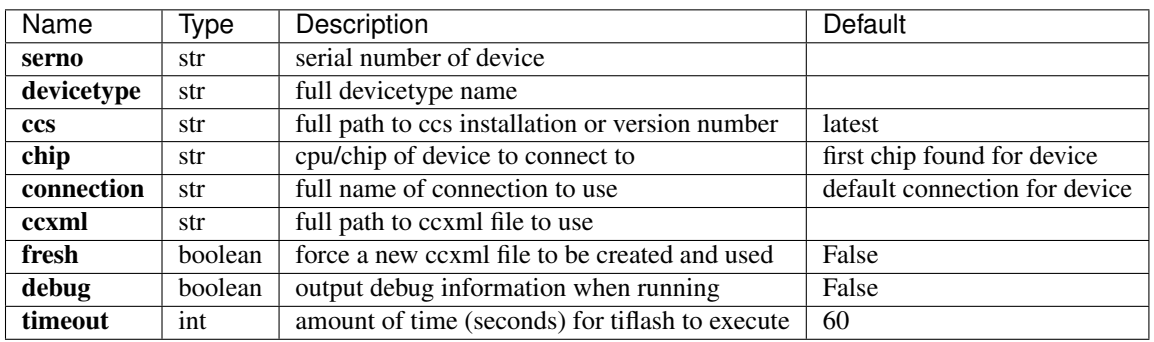

Note:

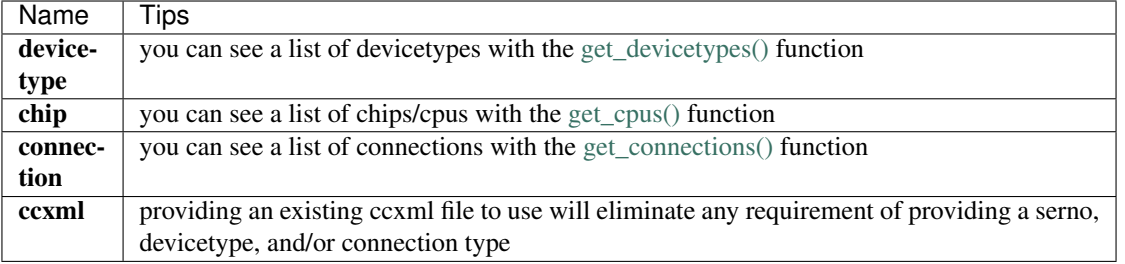

Warning: *At the very minimum you'll need to provide the device's serial number (serno) or devicetype.*

<span id="page-11-2"></span>TIFlash will try to determine the rest of the information from there. If a piece of information cannot be determined, an error will be raised and you'll need to provide this information as a session argument.

# <span id="page-11-0"></span>**2.2.2 TIFlash**

This module contains the core functions used for interacting with CCS. These functions are not specific to any particular device family and thus can be used on any device.

```
# All core functions are provided in the tiflash module
import tiflash
```
#### <span id="page-11-1"></span>**exception TIFlashAPIError**

Bases: tiflash.core.core.TIFlashError

Generic TIFlash API Error

**attach**(*ccs=None*, *\*\*session\_args*) Attach command; opens a CCS session and attaches to device.

### **Parameters**

- **ccs**  $(str)$  version number of CCS to use or path to custom installation
- **session\_args** (\*\*dict) keyword arguments containing settings for the device connection

Raises TIFlashError – raises error when expression error is raised

**detect\_devices**(*ccs=None*, *\*\*session\_args*)

Detect devices connected to machine.

Returns list of dictionaries describing connected devices

### Return type list

**erase**(*options=None*, *ccs=None*, *\*\*session\_args*) Erases device; setting 'options' before erasing device

#### Parameters

- **options** (dict) dictionary of options in the format {option\_id: option\_val}; These options are set first before calling erase function.
- **ccs**  $(str)$  version number of CCS to use or path to custom installation
- **session\_args** (\*\*dict) keyword arguments containing settings for the device connection

Returns Result of erase operation (success/failure)

#### Return type bool

Raises TIFlashError – raises error if option invalid

**evaluate**(*expr*, *symbol\_file=None*, *ccs=None*, *\*\*session\_args*) Evaluates the given C/GEL expression

#### **Parameters**

- **expr**  $(str)$  C or GEL expression
- **symbol\_file**  $(str)$  .out or GEL symbol file to load before evaluating
- <span id="page-12-0"></span>• **ccs** (str) – version number of CCS to use or path to custom installation
- **session\_args** (\*\*dict) keyword arguments containing settings for the device connection

Returns String result from evaluating expression

#### Return type str

Raises TIFlashError – raises error when expression error is raised

**flash**(*image*, *binary=False*, *address=None*, *options=None*, *ccs=None*, *\*\*session\_args*) Flashes device; setting 'options' before flashing device

#### **Parameters**

- **image**  $(str)$  path to image to use for flashing
- **binary** (bool) flashes image as binary if True
- **address** (int) offset address to flash image
- **options**  $(dict)$  dictionary of options in the format {option id: option val}; These options are set first before calling flash function.
- **ccs**  $(str)$  version number of CCS to use or path to custom installation
- **session\_args** (\*\*dict) keyword arguments containing settings for the device connection

Returns Result of flash operation (success/failure)

### Return type bool

Raises TIFlashError – raises error if option invalid

#### **get\_connections**(*ccs=None*, *search=None*)

Gets list of all connections installed on machine (ccs installation)

#### **Parameters**

- **search**  $(str)$  String to filter connections by
- **ccs**  $(str)$  version number of CCS to use or path to custom installation

Returns list of connection types installed in ccs

### Return type list

Raises FindCCSError – raises exception if cannot find ccs installation

#### **get\_cpus**(*ccs=None*, *search=None*)

Gets list of all cpus installed on machine (ccs installation)

### **Parameters**

- **search**  $(str)$  String to filter cpus by
- **ccs**  $(str)$  version number of CCS to use or path to custom installation

Returns list of cpus types installed in ccs

#### Return type list

Raises FindCCSError – raises exception if cannot find ccs installation

#### **get\_devicetypes**(*ccs=None*, *search=None*)

Gets list of all devicetypes installed on machine (ccs installation)

### <span id="page-13-0"></span>**Parameters**

- **search**  $(str)$  String to filter devices by
- **ccs**  $(str)$  version number of CCS to use or path to custom installation

Returns list of device types installed in ccs

### Return type list

Raises FindCCSError – raises exception if cannot find ccs installation

### **get\_info**(*ccs=None*, *\*\*session\_args*)

Returns dict of information regarding tiflash environment

**Parameters**  $\csc(s \, t)$  – version number of CCS to use or path to custom installation

Returns dictionary of information regarding tiflash environment

Return type dict

**get\_option**(*option\_id*, *pre\_operation=None*, *ccs=None*, *\*\*session\_args*) Reads and returns the value of the option\_id.

### **Parameters**

- **option\_id** (str) Option ID to request the value of. These ids are device specific and can viewed using TIFlash.print\_options().
- **pre** operation  $(str)$  Operation to run prior to reading option id.
- **ccs**  $(str)$  version number of CCS to use or path to custom installation
- **session\_args** (\*\*dict) keyword arguments containing settings for the device connection

Returns Value of option\_id

### Return type str

Raises TIFlashError – raises error if option does not exist

**list\_options**(*option\_id=None*, *ccs=None*, *\*\*session\_args*)

"Gets all options for the session device.

## **Parameters**

- **option\_id** (str, optional) string used to filter options returned
- **ccs**  $(str)$  version number of CCS to use or path to custom installation

Returns list of option dictionaries

### Return type list(dict)

**memory\_read**(*address*, *num\_bytes=1*, *page=0*, *ccs=None*, *\*\*session\_args*) Reads specified bytes from memory

#### Parameters

- **address** (long) memory address to read from
- **num\_bytes** (int) number of bytes to read
- **page** (int, optional) page number to read memory from
- **ccs**  $(str)$  version number of CCS to use or path to custom installation

<span id="page-14-0"></span>• **session args** (\*\*dict) – keyword arguments containing settings for the device connection

Returns Returns list of bytes read from memory

### Return type list

**memory\_write**(*address*, *data*, *page=0*, *ccs=None*, *\*\*session\_args*) Writes specified data to memory

#### Parameters

- **address** (long) memory address to read from
- **data**  $(llist)$  list of bytes to write to memory
- **page** (int, optional) page number to read memory from
- **ccs**  $(str)$  version number of CCS to use or path to custom installation
- **session\_args** (\*\*dict) keyword arguments containing settings for the device connection

Raises TIFlashError – raises error when memory read error received

#### **register\_read**(*regname*, *ccs=None*, *\*\*session\_args*)

Reads specified register of device

### **Parameters**

- **regname**  $(str)$  register name to read from
- **ccs**  $(str)$  version number of CCS to use or path to custom installation
- **session\_args** (\*\*dict) keyword arguments containing settings for the device connection

Returns value of register

### Return type int

Raises TIFlashError – raised if regname is invalid

# **register\_write**(*regname*, *value*, *ccs=None*, *\*\*session\_args*)

Writes a value to specified register of device

#### Parameters

- **regname**  $(str)$  register name to read from
- **value**  $(int)$  value to write to register
- **ccs**  $(str)$  version number of CCS to use or path to custom installation
- **session\_args** (\*\*dict) keyword arguments containing settings for the device connection

Raises TIFlashError – raised if regname is invalid

**reset**(*options=None*, *ccs=None*, *\*\*session\_args*)

Performs a Board Reset on device

### **Parameters**

- **options**  $(dict)$  dictionary of options in the format {option\_id: option\_val}; These options are set first before calling reset function.
- **ccs**  $(str)$  version number of CCS to use or path to custom installation

<span id="page-15-0"></span>• **session args** (\*\*dict) – keyword arguments containing settings for the device connection

Returns True if reset was successful; False otherwise

### Return type bool

**set\_option**(*option\_id*, *option\_val*, *post\_operation=None*, *ccs=None*, *\*\*session\_args*) Sets the value of the option\_id.

### Parameters

- **option\_id**  $(str)$  Option ID to set value of. These ids are device specific and can viewed using TIFlash.print\_options().
- **option\_val** (str or int) Value to set option to.
- **post\_operation**  $(str)$  Operation to run after to setting option\_id.
- **ccs**  $(str)$  version number of CCS to use or path to custom installation
- **session\_args** (\*\*dict) keyword arguments containing settings for the device connection

Raises TIFlashError – raises error if option does not exist

**verify**(*image*, *binary=False*, *address=None*, *options=None*, *ccs=None*, *\*\*session\_args*)

Verifies device; setting 'options' before erasing device

### **Parameters**

- **image**  $(str)$  path to image to use for verifying
- **binary** (bool) verifies image as binary if True
- **address** (int) offset address to verify image
- **options**  $(dict)$  dictionary of options in the format {option\_id: option\_val}; These options are set first before calling verify function.
- **ccs**  $(str)$  version number of CCS to use or path to custom installation
- **session\_args** (\*\*dict) keyword arguments containing settings for the device connection

Returns Result of verify operation (success/failure)

### Return type bool

Raises TIFlashError – raises error if option invalid

### **xds110\_list**(*ccs=None*, *\*\*session\_args*)

Returns list of sernos and xds110 version numbers of connected XDS110 devices.

### **Parameters**

- $\csc(s \, t)$  version number of CCS to use or path to custom installation
- **session\_args** (\*\*dict) keyword arguments containing settings for the device connection

Returns list of tuples (serno, version) of connected XDS110 devices

#### Return type list

Raises XDS110Error – raises if xdsdfu does not exist or fails

#### <span id="page-16-1"></span>**xds110\_reset**(*ccs=None*, *\*\*session\_args*)

Calls xds110reset command on specified serno.

### **Parameters**

- **ccs**  $(str)$  version number of CCS to use or path to custom installation
- **session** args (\*\*dict) keyword arguments containing settings for the device connection

Returns True if xds110reset was successful

#### Return type bool

### Raises

- TIFlashError raises if serno not set
- XDS110Error raises if xds110 reset fails

### **xds110\_upgrade**(*ccs=None*, *\*\*session\_args*)

Upgrades/Flashes XDS110 firmware on board.

Firmware flashed is found in xds110 directory (firmware.bin). This function uses the 'xdsdfu' executable to put device in DFU mode. Then performs the flash + reset functions of xdsdfu to flash the firmware.bin image

#### **Parameters**

- **ccs**  $(str)$  version number of CCS to use or path to custom installation
- **session\_args** (\*\*dict) keyword arguments containing settings for the device connection

Returns True if successful

Return type bool

Raises XDS110Error – raises if xds110 firmware update fails

### *[Session Args](#page-10-1)*

the session args are a common set of arguments used for most functions

## *[TIFlash](#page-11-0)*

the tiflash module contains all the core functionality of TIFlash.

# <span id="page-16-0"></span>**2.3 Command-Line Interface**

The command-line interface is a quick and easy way to interact with a device.

*[Session Arguments](#page-17-0)* Arguments for specifying how to connect to a device

*[Commands](#page-18-0)* Arguments for specifying actions to perform on a device

Note: Before getting into the various command-line arguments, it's important to understand the general format for commands.

```
# The typical format of a tiflash command is of the following:
tiflash [session arguments] <command> [command arguments]
```
tiflash Command for invoking the command-line tool.

session arguments These are the arguments provided to specify which device to connect to and how to connect to it. *At the very least you'll need to provide the device's serial number.*

*See [Session Arguments](#page-17-0) for a complete list of session arguments.*

command This is the command or action to perform on the device.

*See [Commands](#page-18-0) for a complete list of commands.*

command arguments These arguments are specific to each command. To see all possible options you can run the command with the -h help option.

*You can view each command's specific arguments here [Commands](#page-18-0)*.

# <span id="page-17-0"></span>**2.3.1 Session Arguments**

There are a variety of ways for specifying a device to connect to. Below are a list of arguments you can provide for specifying how to connect to a device.

Note: You should always specify all session arguments *before* specifying the command you wish to execute.

usage: tiflash [session arguments] <command> [command arguments]

## **commands**

cmd Possible choices: options-get, options-set, options-list, list, reset, erase, verify, flash, memory-read, memory-write, register-read, register-write, evaluate, attach, xds110-reset, xds110-upgrade, xds110-list, detect, info

# **session arguments**

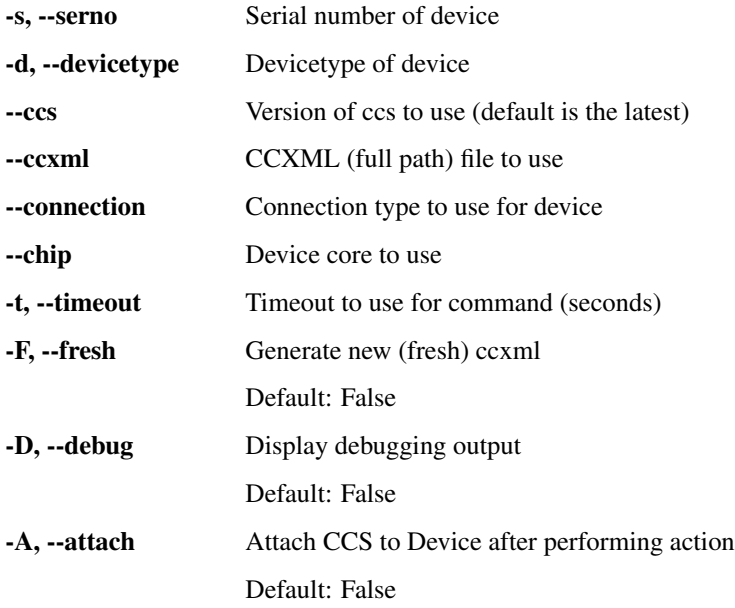

-v, --version print tiflash version

-V, --VERSION print tiflash & python version

Note: Most often you'll only need to supply the serial number and TIFlash will try to automatically determine the default configurations (device type, connection, chip, etc.) to use when connecting to the device.

# <span id="page-18-0"></span>**2.3.2 Commands**

# <span id="page-18-1"></span>**Reset**

Reset a device. (Board Reset)

usage: tiflash [Session Arguments] reset [optionals]

# **Named Arguments**

-o, --option Sets an option before running reset cmd

### <span id="page-18-2"></span>**Flash**

Flash a device with an image(s).

```
usage: tiflash [Session Arguments] flash [optionals]
```
### **Positional Arguments**

**image** Image to flash.

## **Named Arguments**

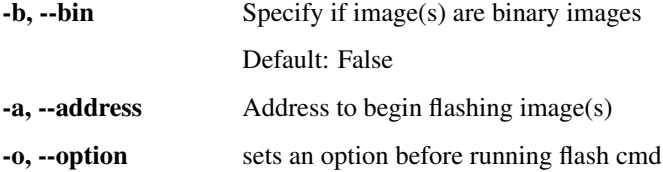

## <span id="page-18-3"></span>**Erase**

Erase a device's flash.

usage: tiflash [Session Arguments] erase [optionals]

### **Named Arguments**

-o, --option Sets an option before running erase cmd

# <span id="page-19-1"></span>**Verify**

Verify an image on a device's flash.

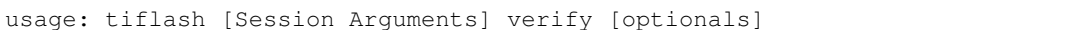

# **Positional Arguments**

**image** Image to verify.

# **Named Arguments**

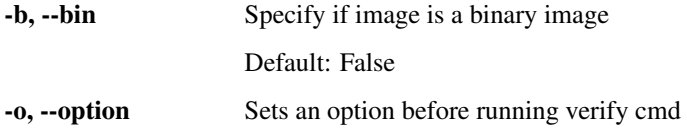

## <span id="page-19-2"></span>**Memory**

Commands for reading/writing to a device's memory.

## <span id="page-19-0"></span>**memory-read**

Read from memory location on a device.

usage: tiflash [Session Arguments] memory-read <address> [optionals]

# **Positional Arguments**

address Address in memory to read from

# **Named Arguments**

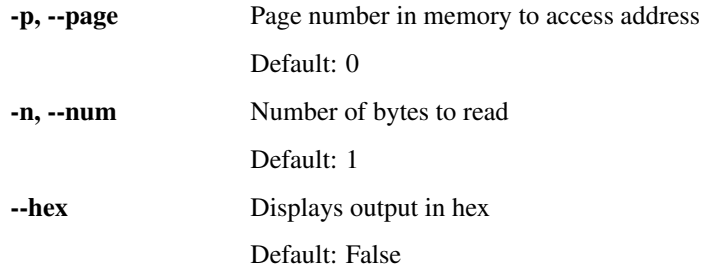

# <span id="page-20-0"></span>**memory-write**

Write to memory location on a device.

```
usage: tiflash [Session Arguments] memory-write <address> [optionals]
```
# **Positional Arguments**

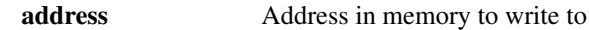

# **Named Arguments**

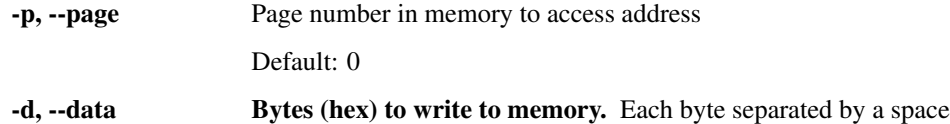

### *[memory-read](#page-19-0)*

*read from memory location in device's flash*

### *[memory-write](#page-20-0)*

*write to memory location in device's flash*

# <span id="page-20-2"></span>**Register**

Commands for reading/writing to a device's register.

## <span id="page-20-1"></span>**register-read**

Read from register on a device.

```
usage: tiflash [Session Arguments] register-read <regname> [optionals]
```
# **Positional Arguments**

regname Name of register to read.

## **Named Arguments**

-hex Displays output in hex Default: False

## <span id="page-21-0"></span>**register-write**

Write value to register on a device.

```
usage: tiflash [Session Arguments] register-write <reganame> <value>
```
# **Positional Arguments**

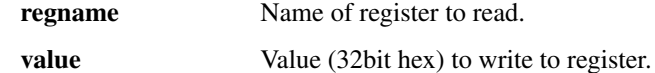

*[register-read](#page-20-1)*

*read from register of device*

## *[register-write](#page-21-0)*

*write to register of device*

## <span id="page-21-3"></span>**Evaluate**

### Evaluate a C/GEL expression on a device.

usage: tiflash [Session Arguments] evaluate <expression> [optionals]

# **Positional Arguments**

expression C or GEL expression to execute

## **Named Arguments**

--symbols ... .out or GEL symbol file to load before evaluating expression.

# <span id="page-21-4"></span>**XDS110**

XDS110 connection commands

### <span id="page-21-1"></span>**xds110-reset**

Calls xds110reset on specified device

usage: tiflash [Session Arguments] xds110-reset

# <span id="page-21-2"></span>**xds110-upgrade**

Upgrades XDS110 firmware on device

usage: tiflash [Session Arguments] xds110-upgrade

# <span id="page-22-0"></span>**xds110-list**

Lists sernos of connected XDS110 devices

usage: tiflash [Session Arguments] xds110-list

*[xds110-reset](#page-21-1)*

*run xds110-reset command*

*[xds110-upgrade](#page-21-2)*

*run xds110-upgrade command*

*[xds110-list](#page-22-0)*

*run xds110-list command*

# <span id="page-22-3"></span>**Detect**

Detect devices connected to machine

usage: tiflash [Session Arguments] detect

## <span id="page-22-4"></span>**Options**

Get/Set/List device specific options

## <span id="page-22-1"></span>**Options-get**

Get value of a device option.

usage: tiflash [Session Arguments] options-get <optionID> [optionals]

## **Positional Arguments**

**optionID** Option ID to get value of.

**Named Arguments**

-op, --operation Specify an operation to perform prior to getting option

# <span id="page-22-2"></span>**Options-set**

Set value of a device option.

usage: tiflash [Session Arguments] options-set <optionID> <optionVal> [optionals]

# **Positional Arguments**

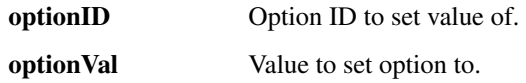

# **Named Arguments**

-op, --operation Specify an operation to perform after setting option

# <span id="page-23-0"></span>**Options-list**

List device options.

usage: tiflash [Session Arguments] options-list [optionID]

# **Positional Arguments**

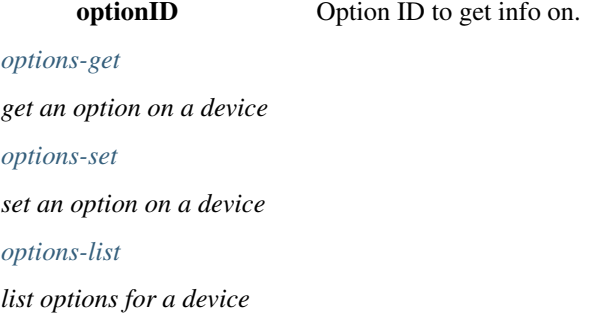

# <span id="page-23-1"></span>**Attach**

Open up CCS session & attach to device

usage: tiflash [Session Arguments] attach

# <span id="page-23-2"></span>**List**

List device/environment information.

```
usage: tiflash [Session Arguments] list [optionals]
```
# **Named Arguments**

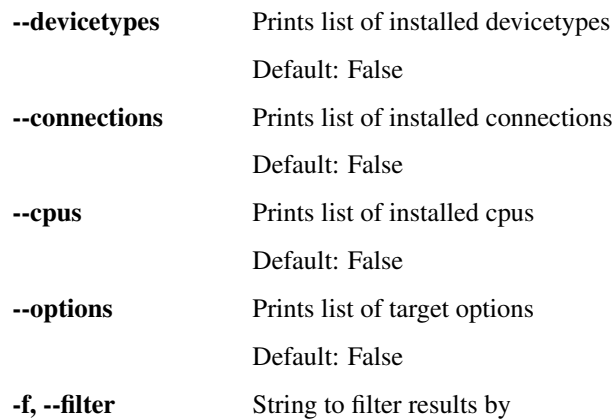

# <span id="page-24-0"></span>**Info**

Prints out information of tiflash environment

usage: tiflash [Session Arguments] info

Below is a list of commands you can call with TIFlash.

Note: You can only provide one command at a time. All session arguments should be specified before specifying the command to use.

# *[Reset](#page-18-1)*

*board reset a device [Flash](#page-18-2) flash image(s) on to a device [Erase](#page-18-3) erase a device's flash [Verify](#page-19-1) verify an image in a device's flash [Memory](#page-19-2) read/write to memory location in device's flash [Register](#page-20-2) read/write to register of device [Evaluate](#page-21-3) evaluate a C/GEL expression on a device [XDS110](#page-21-4) run an xds110 command [Detect](#page-22-3)*

*run an detect command [Options](#page-22-4) get/set/list device specific options [Attach](#page-23-1) attach a CCS session to device [List](#page-23-2) list environment/device information [Info](#page-24-0) list tiflash environment information*

# <span id="page-25-0"></span>**2.4 Device Examples**

Each device type will have specific options you can specify when performing an action in tiflash. These options are the same options available through the CCS GUI.

This page attempts to cover some of the more common options used for a few of these device types.

Note: Note that tiflash will work with any device that can be used in CCS! The devices listed below are just a few examples.

*You can view the available options for a particular device by running:*

```
tiflash -d DEVICETYPE options-list
```
# **2.4.1 MSP432**

Below are common example commands specific for Texas Instruments' MSP432 devices

- *[Reset After Flash](#page-25-1)*
- *[Flash Reset Type Hard Reset](#page-26-0)*
- *[Flash Reset Type Soft Reset](#page-26-1)*
- *[Flash Erase Main Memory Only](#page-26-2)*
- *[Flash Erase Main and Information Memory](#page-27-0)*
- *[Flash Erase Factory Reset](#page-27-1)*
- *[Flash Erase Necessary Segments Only](#page-27-2)*
- *[Flash Erase Do Not Erase Flash Memory](#page-28-0)*

# <span id="page-25-1"></span>**Reset After Flash**

*Reset the device after flashing*

Python

```
>>> opts = {"ResetOnRestart" : True}
>>> tiflash.flash("/path/to/image.hex", options=opts, serno="M4321005")
True
```
# CLI

```
$ tiflash -s M4321005 flash "/path/to/image.hex" -o "ResetOnRestart" "True"
```
True

# <span id="page-26-0"></span>**Flash Reset Type - Hard Reset**

*Set Flash Reset Type to Hard Reset when flashing device (default option)*

Python

```
>>> opts = {"FlashResetType" : "Hard reset"}
>>> tiflash.flash("/path/to/image.hex", options=opts, serno="M4321005")
```
True

# CLI

```
$ tiflash -s M4321005 flash "/path/to/image.hex" -o "FlashResetType" "Hard reset"
True
```
# <span id="page-26-1"></span>**Flash Reset Type - Soft Reset**

*Set Flash Reset Type to Soft Reset when flashing device*

Python

```
>>> opts = {"FlashResetType" : "Soft reset"}
>>> tiflash.flash("/path/to/image.hex", options=opts, serno="M4321005")
True
```
CLI

```
$ tiflash -s M4321005 flash "/path/to/image.hex" -o "FlashResetType" "Soft reset"
True
```
# <span id="page-26-2"></span>**Flash Erase - Main Memory Only**

*Erase main memory only (default option)*

```
>>> opts = {"FlashEraseSelection" : "Erase main memory only"}
>>> tiflash.flash("/path/to/image.hex", options=opts, serno="M4321005")
True
```
## CLI

```
$ tiflash -s M4321005 flash "/path/to/image.hex" -o "FlashEraseSelection" "Erase main
˓→memory only"
```
True

### <span id="page-27-0"></span>**Flash Erase - Main and Information Memory**

*Erase main and information memory*

Python

```
>>> opts = {"FlashEraseSelection" : "Erase main and information memory"}
>>> tiflash.flash("/path/to/image.hex", options=opts, serno="M4321005")
```
True

# CLI

```
$ tiflash -s M4321005 flash "/path/to/image.hex" -o "FlashEraseSelection" "Erase main
˓→and information memory"
```
True

# <span id="page-27-1"></span>**Flash Erase - Factory Reset**

*Reset device to Factory default*

Python

```
>>> opts = {"FlashEraseSelection" : "Factory Reset"}
>>> tiflash.flash("/path/to/image.hex", options=opts, serno="M4321005")
```
True

CLI

```
$ tiflash -s M4321005 flash "/path/to/image.hex" -o "FlashEraseSelection" "Factory
˓→Reset"
```
True

# <span id="page-27-2"></span>**Flash Erase - Necessary Segments Only**

*Erase and download necessary segments only*

```
>>> opts = {"FlashEraseSelection" : "Erase and download necessary segments only"}
>>> tiflash.flash("/path/to/image.hex", options=opts, serno="M4321005")
```
True

## CLI

```
$ tiflash -s M4321005 flash "/path/to/image.hex" -o "FlashEraseSelection" "Erase and
˓→download necessary segments only"
```
True

## <span id="page-28-0"></span>**Flash Erase - Do Not Erase Flash Memory**

*Do not erase Flash memory*

Python

```
>>> opts = {"FlashEraseSelection" : "Do not erase Flash memory"}
>>> tiflash.flash("/path/to/image.hex", options=opts, serno="M4321005")
```
True

# CLI

```
$ tiflash -s M4321005 flash "/path/to/image.hex" -o "FlashEraseSelection" "Do not
˓→erase Flash memory"
```
True

# **2.4.2 CC3220/S/SF**

Below are common example commands specific for Texas Instruments' CC3220/S/SF devices

- *[Reset After Flash](#page-28-1)*
- *[Flash Program Option Necessary Pages Only](#page-29-0)*
- *[Flash Program Option Erase Options Specified in FlashEraseType](#page-29-1)*
- *[Flash Program Option Do Not Erase Flash Memory](#page-29-2)*
- *[Flash Erase Type Entire Flash](#page-30-0)*
- *[Flash Erase Type By Address Range](#page-30-1)*
- *[Flash Crystal Frequency](#page-31-0)*

### <span id="page-28-1"></span>**Reset After Flash**

*Reset the device after flashing*

```
>>> opts = {"ResetOnRestart" : True}
>>> tiflash.flash("/path/to/image.hex", options=opts, serno="E0071009")
True
```
# CLI

```
$ tiflash -s E0071009 flash "/path/to/image.hex" -o "ResetOnRestart" "True"
```
True

# <span id="page-29-0"></span>**Flash Program Option - Necessary Pages Only**

*Erase necessary pages only (default option)*

### Python

```
>>> opts = {"FlashProgramOption" : "Necessary Pages Only"}
>>> tiflash.flash("/path/to/image.hex", options=opts, serno="E0071009")
```
True

# CLI

```
$ tiflash -s E0071009 flash "/path/to/image.hex" -o "FlashProgramOption" "Necessary
˓→Pages Only"
```
True

# <span id="page-29-1"></span>**Flash Program Option - Erase Options Specified in FlashEraseType**

### *Use Erase Options specified in FlashEraseType*

Python

```
>>> opts = {"FlashProgramOption" : "Use the Erase Options Specified Below"}
>>> tiflash.flash("/path/to/image.hex", options=opts, serno="E0071009")
```
# CLI

True

```
$ tiflash -s E0071009 flash "/path/to/image.hex" -o "FlashProgramOption" "Use the
˓→Erase Options Specified Below"
True
```
# <span id="page-29-2"></span>**Flash Program Option - Do Not Erase Flash Memory**

*Do not erase Flash Memory*

```
>>> opts = {"FlashProgramOption" : "Do Not Erase Flash Memory"}
>>> tiflash.flash("/path/to/image.hex", options=opts, serno="E0071009")
```
# CLI

True

```
$ tiflash -s E0071009 flash "/path/to/image.hex" -o "FlashProgramOption" "Do Not
˓→Erase Flash Memory"
```
True

### <span id="page-30-0"></span>**Flash Erase Type - Entire Flash**

*Erase the Entire Flash (default option)*

```
Warning: FlashProgramOption must be set to "Use the Erase Options Specified Below" in order for this setting
to be used
```
Python

```
>>> opts = {"FlashEraseType" : "Entire Flash"}
>>> opts["FlashProgramOption"] = "Use the Erase Options Specified Below"
>>> tiflash.flash("/path/to/image.hex", options=opts, serno="E0071009")
```
True

## CLI

```
$ tiflash -s E0071009 flash "/path/to/image.hex" -o "FlashEraseType" "Entire Flash" -
˓→o "FlashProgramOption" "Use the Erase Options Specified Below"
```
True

### <span id="page-30-1"></span>**Flash Erase Type - By Address Range**

*Erase Flash by specified Address Range*

Warning: *FlashProgramOption* must be set to *"Use the Erase Options Specified Below"* in order for this setting to be used

Note: Address Range is set by the *FlashEraseEndAddr* and *FlashEraseStartAddr* options

Python

```
>>> opts = {"FlashEraseType" : "By Address Range"} : }
>>> opts["FlashProgramOption"] = "Use the Erase Options Specified Below"
>>> opts["FlashEraseStartAddr"] = 0
>>> opts["FlashEraseEndAddr"] = 0xFFFF
```
(continues on next page)

(continued from previous page)

```
>>> tiflash.flash("/path/to/image.hex", options=opts, serno="E0071009")
True
```
## CLI

```
$ tiflash -s E0071009 flash "/path/to/image.hex" -o "FlashEraseType" "By Address Range
˓→" -o "FlashProgramOption" "Use the Erase Options Specified Below" -o
˓→"FlashEraseStartAddr" 0 -o "FlashEraseEndAddr" 0xFFFF
True
```
## <span id="page-31-0"></span>**Flash Crystal Frequency**

*Set the Flash Crystal Frequency*

### Python

```
>>> opts = {"FlashCrystalFreq" : "8"}
>>> tiflash.flash("/path/to/image.hex", options=opts, serno="E0071009")
True
```
CLI

```
$ tiflash -s E0071009 flash "/path/to/image.hex" -o "FlashCrystalFreq" "8"
True
```
# **2.4.3 CC13XX + CC26XX**

Below are common example commands specific for Texas Instruments' CC13XX and CC26XX devices.

- *[IEEE Address \(Read\)](#page-32-0)*
- *[IEEE Address \(Write\)](#page-32-1)*
- *[BLE Address \(Read\)](#page-32-2)*
- *[BLE Address \(Write\)](#page-33-0)*
- *[Flash Erase All Unprotected Sectors](#page-33-1)*
- *[Flash Erase Necessary Sectors Only](#page-34-0)*
- *[Flash Erase Program Load Only](#page-34-1)*
- *[Reset After Flash](#page-34-2)*
- *[Device Revision](#page-35-0)*
- *[Device RAM Size](#page-35-1)*
- *[Device Flash Size](#page-35-2)*

# <span id="page-32-0"></span>**IEEE Address (Read)**

*Obtaining a device's IEEE Address*

### Python

```
>>> tiflash.get_option("DeviceIeeePrimary", pre_operation="ReadPriIeee", serno=
ightharpoonup"L4000CE")
```
00:12:4B:00:11:22:33:44

# CLI

```
$ tiflash -s L4000CE options-get DeviceIeeePrimary --operation "ReadPriIeee"
```

```
00:12:4B:00:11:22:33:44
```
## <span id="page-32-1"></span>**IEEE Address (Write)**

*Writing a device's Secondary IEEE Address*

### Python

```
>>> tiflash.set_option("DeviceIeeeSecondary", "12:34:56:78:9A:BC:DE:F0", serno=
˓→"L4000CE", post_operation="WriteSecIeee")
```
CLI

```
$ tiflash -s L4000CE options-set "DeviceIeeeSecondary" "12:34:56:78:9A:BC:DE:F0" -op
˓→"WriteSecIeee"
```
#### *Writing a device's Secondary IEEE Address (when flashing)*

## Python

```
>>> opts = {"DeviceIeeeSecondary": "12:34:56:78:9A:BC:DE:F0",
˓→"OverrideIeeeSecondaryAddr": True}
>>> tiflash.flash("/path/to/image.hex", serno="L4000CE", options=opts)
```
True

# CLI

```
$ tiflash -s L4000CE flash "/path/to/image.hex" -o DeviceIeeeSecondary
˓→"12:34:56:78:9A:BC:DE:F0" -o OverrideIeeeSecondaryAddr True
True
```
# <span id="page-32-2"></span>**BLE Address (Read)**

*Obtaining a device's BLE Address*

```
>>> tiflash.get_option("DeviceBlePrimary", pre_operation="ReadPriBle", serno="L4000CE
\leftrightarrow")
```
00:81:F9:11:22:33

# CLI

```
$ tiflash -s L4000CE options-get DeviceBlePrimary --operation "ReadPriBle"
```
00:81:F9:11:22:33

# <span id="page-33-0"></span>**BLE Address (Write)**

### *Writing a device's Secondary BLE Address*

### Python

```
>>> tiflash.set_option("DeviceBleSecondary", "12:34:56:78:9A:BC:DE:F0", serno="L4000CE
˓→", post_operation="WriteSecBle")
```
## CLI

```
$ tiflash -s L4000CE options-set "DeviceBleSecondary" "12:34:56:78:9A:BC:DE:F0" -op
˓→"WriteSecBle"
```
### *Writing a device's Secondary BLE Address (when flashing)*

### Python

```
>>> opts = {"DeviceBleSecondary": "12:34:56:78:9A:BC", "OverrideBleSecondaryAddr":
˓→True}
>>> tiflash.flash("/path/to/image.hex", serno="L4000CE", options=opts)
```
True

# CLI

```
$ tiflash -s L4000CE flash "/path/to/image.hex" -o DeviceBleSecondary
˓→"12:34:56:78:9A:BC" -o OverrideBleSecondaryAddr True
True
```
# <span id="page-33-1"></span>**Flash Erase - All Unprotected Sectors**

*Erase entire Flash on device before flashing image*

Python

```
>>> opts = {"FlashEraseSetting" : "All Unprotected Sectors"}
>>> tiflash.flash("/path/to/image.hex", options=opts, serno="L4000CE")
```
True

CLI

```
$ tiflash -s L4000CE flash "/path/to/image.hex" -o "FlashEraseSetting" "All
˓→Unprotected Sectors"
True
```
# <span id="page-34-0"></span>**Flash Erase - Necessary Sectors Only**

*Erase Necessary Sectors Only of Flash on device before flashing image (default option)*

Python

```
>>> opts = {"FlashEraseSetting" : "Necessary Sectors Only"}
>>> tiflash.flash("/path/to/image.hex", options=opts, serno="L4000CE")
True
```
CLI

```
$ tiflash -s L4000CE flash "/path/to/image.hex" -o "FlashEraseSetting" "Necessary
˓→Sectors Only"
```
True

## <span id="page-34-1"></span>**Flash Erase - Program Load Only**

*Program Load Only (do not erase any sectors of flash) when flashing image on to device*

Python

```
>>> opts = {"FlashEraseSetting" : "Program Load Only (do not erase sectors)"}
>>> tiflash.flash("/path/to/image.hex", options=opts, serno="L4000CE")
```
True

# CLI

```
$ tiflash -s L4000CE flash "/path/to/image.hex" -o "FlashEraseSetting" "Program Load
˓→Only (do not erase sectors)"
True
```
# <span id="page-34-2"></span>**Reset After Flash**

*Reset the device after flashing*

Python

```
>>> opts = {"ResetOnRestart" : True}
>>> tiflash.flash("/path/to/image.hex", options=opts, serno="L4000CE")
True
```
CLI

```
$ tiflash -s L4000CE flash "/path/to/image.hex" -o "ResetOnRestart" "True"
```
True

# <span id="page-35-0"></span>**Device Revision**

*Get device's Revision Number*

### Python

```
>>> tiflash.get_option("DeviceInfoRevision", serno="L4000CE")
```
"2.1"

# CLI

```
$ tiflash -s L4000CE options-get DeviceInfoRevision
```
2.1

# <span id="page-35-1"></span>**Device RAM Size**

## *Get RAM size on device*

# Python

```
>>> tiflash.get_option("DeviceInfoRAMSize", serno="L4000CE")
```
"80 KB"

# CLI

```
$ tiflash -s L4000CE options-get DeviceInfoRAMSize
```
80 KB

# <span id="page-35-2"></span>**Device Flash Size**

*Get Flash size on device*

# Python

```
>>> tiflash.get_option("DeviceInfoFlashSize", serno="L4000CE")
```
"352 KB"

# CLI

```
$ tiflash -s L4000CE options-get DeviceInfoFlashSize
```
352 KB

# <span id="page-36-0"></span>**2.5 Contributing Guidelines**

Contributions are very welcome! This includes not only code, but bug reports and documentation. Please follow the guidelines laid out below.

When contributing to this repository, please first discuss the change you wish to make via an "issue". The issue will be used as a forum of discussion for the bug, feature or update before merging the changes.

This repo follows the [Git Feature Branch Workflow](https://www.atlassian.com/git/tutorials/comparing-workflows/feature-branch-workflow) for any new features/bugs/updates.

# **2.5.1 Table of Contents**

- *[Setting up Development Environment](#page-36-1)*
- *[Running Tests](#page-36-2)*
- *Pull Request Process*

# <span id="page-36-1"></span>**2.5.2 Setting Up Development Environment**

Install via git repo

```
# clone repo
git install https://github.com/webbcam/tiflash.git
# install required 3rd party modules
cd tiflash
pip install -r requirements.txt
# install tiflash via pip in develop mode
pip install -e .
# setup pre-commit hooks (style guide testing)
cd hooks
chmod +x install-hooks.sh pre-commit.sh
./install-hooks.sh
```
# <span id="page-36-2"></span>**2.5.3 Running Tests**

Before creating any pull requests you should be sure to run the tests (located in <tests> directory) locally.

### **Prerequisites**

You'll need the [pytest](https://docs.pytest.org/en/latest/) module to run the tests.

```
# install pytest
pip install -U pytest
```
You'll also need at least one device connected to your PC to run the tests on. You'll need to add the device(s) information to the tests/devices.cfg file. (Also include a valid image in this configuration file for flash tests).

## **Running the tests**

All tests are located in the <tests> directory. Please see the [README.md](tests/README.md) in the tests directory for detailed information on running the tests.

You are able to run any tests ranging from an entire test suite to sub test suites to just a particular test. *(Note: upon submitting a pull request, we will run the entire test suite before merging).*

```
cd tiflash/tests
# Entire Test Suite
py.test ./
# Sub Test Suite (i.e. core)
py.test core/
# Particular Test
py.test utils/ccsfinder.py
```
\*\*Please see the README.md in the tests directory for more information\*

# **2.5.4 Raising an Issue**

Please raise an issue for any bug, new feature or updates. You should use the [ISSUE\\_TEMPLATE.md](ISSUE_TEMPLATE.md) as a starting place for your issue.

# **2.5.5 Pull Requests**

When preparing a pull request you should run through the following steps:

- 1. Run entire test suite on your local PC with the new changes and include report.html (generated with pytest-html plugin) with pull request.
- 2. Update the appropriate README.md with details of changes to the project. This includes any new feature added, any new tests added (and expected result) for fixed bug, etc.
- 3. Increase the version numbers in any examples files and the README.md to the new version that this Pull Request would represent. The versioning scheme we use is [SemVer.](http://semver.org/)
- 4. You may merge the Pull Request in once you have the sign-off of two other developers, or if you do not have permission to do that, you may request the second reviewer to merge it for you. Note all tests must pass on our test setup before Pull Request can be merged.

# <span id="page-37-0"></span>**2.6 License**

TIFlash is released under the *MIT license*:

```
Copyright (c) 2018 Cameron Webb
Permission is hereby granted, free of charge, to any person obtaining a copy
of this software and associated documentation files (the "Software"), to deal
in the Software without restriction, including without limitation the rights
to use, copy, modify, merge, publish, distribute, sublicense, and/or sell
copies of the Software, and to permit persons to whom the Software is
 ˓→furnished
```
(continues on next page)

(continued from previous page)

```
to do so, subject to the following conditions:
The above copyright notice and this permission notice shall be included in
\leftrightarrowall
copies or substantial portions of the Software.
THE SOFTWARE IS PROVIDED "AS IS", WITHOUT WARRANTY OF ANY KIND, EXPRESS OR
IMPLIED, INCLUDING BUT NOT LIMITED TO THE WARRANTIES OF MERCHANTABILITY,
FITNESS FOR A PARTICULAR PURPOSE AND NONINFRINGEMENT. IN NO EVENT SHALL THE
AUTHORS OR COPYRIGHT HOLDERS BE LIABLE FOR ANY CLAIM, DAMAGES OR OTHER
LIABILITY, WHETHER IN AN ACTION OF CONTRACT, TORT OR OTHERWISE, ARISING FROM,
OUT OF OR IN CONNECTION WITH THE SOFTWARE OR THE USE OR OTHER DEALINGS IN
THE SOFTWARE.
```
# <span id="page-38-0"></span>**2.7 Disclaimer**

This project **is** NOT supported by (nor affiliated **with**) Texas Instruments Inc. Code Composer Studio **is** a trademark of Texas Instruments Inc. Any **and** all other trademarks are the property of their respective owners.

# <span id="page-38-1"></span>**2.8 Release Change Log**

# **2.8.1 1.2.9**

Date: 09.17.2019

• fix default board\_ids.json issue [\(#86\)](https://github.com/webbcam/tiflash/issues/86)

# **2.8.2 1.2.8**

Date: 04.11.2019

• fix list\_options() issue with CCS9 [\(#77\)](https://github.com/webbcam/tiflash/issues/77)

# **2.8.3 1.2.7**

Date: 03.25.2019

• fix trailing path separator issue [\(#72\)](https://github.com/webbcam/tiflash/issues/72)

# **2.8.4 1.2.6**

Date: 02.17.2019

- fix  $xds110$ -list issue [\(#69\)](https://github.com/webbcam/tiflash/issues/69)
- removed module ascii art

# **2.8.5 1.2.5**

Date: 02.09.2019

- fixed bug dealing with Python installation paths having a space [\(#65\)](https://github.com/webbcam/tiflash/issues/65)
- added .tiflash folder to be default workspace [\(#66\)](https://github.com/webbcam/tiflash/issues/66)

# **2.8.6 1.2.4**

Date: 02.08.2019

- added 'info' command [\(#63\)](https://github.com/webbcam/tiflash/issues/63)
- improved CCS version choice [\(#60\)](https://github.com/webbcam/tiflash/issues/60)
- improved CCS installation path discovery [\(#61\)](https://github.com/webbcam/tiflash/issues/61)

Python Module Index

<span id="page-40-0"></span>t

tiflash.core.api, [8](#page-11-1)

# Index

# <span id="page-42-0"></span>A

attach() (*in module tiflash.core.api*), [8](#page-11-2)

# D

detect\_devices() (*in module tiflash.core.api*), [8](#page-11-2)

# E

erase() (*in module tiflash.core.api*), [8](#page-11-2) evaluate() (*in module tiflash.core.api*), [8](#page-11-2)

# F

flash() (*in module tiflash.core.api*), [9](#page-12-0)

# G

get\_connections() (*in module tiflash.core.api*), [9](#page-12-0) get\_cpus() (*in module tiflash.core.api*), [9](#page-12-0) get\_devicetypes() (*in module tiflash.core.api*), [9](#page-12-0) get\_info() (*in module tiflash.core.api*), [10](#page-13-0) get\_option() (*in module tiflash.core.api*), [10](#page-13-0)

# L

list\_options() (*in module tiflash.core.api*), [10](#page-13-0)

# M

memory\_read() (*in module tiflash.core.api*), [10](#page-13-0) memory\_write() (*in module tiflash.core.api*), [11](#page-14-0)

# R

register\_read() (*in module tiflash.core.api*), [11](#page-14-0) register\_write() (*in module tiflash.core.api*), [11](#page-14-0) reset() (*in module tiflash.core.api*), [11](#page-14-0)

# S

set\_option() (*in module tiflash.core.api*), [12](#page-15-0)

# T

tiflash.core.api (*module*), [8](#page-11-2) TIFlashAPIError, [8](#page-11-2)

# V

verify() (*in module tiflash.core.api*), [12](#page-15-0)

# X

xds110\_list() (*in module tiflash.core.api*), [12](#page-15-0) xds110\_reset() (*in module tiflash.core.api*), [12](#page-15-0) xds110\_upgrade() (*in module tiflash.core.api*), [13](#page-16-1)